## **EJEMPLO DE BÚSQUEDA NACIONAL DE INVENCIONES POR INTERNET**

En este ejemplo se va a tratar de localizar documentos en la base de datos española OEPMPAT, de Patentes y Modelos de Utilidad, sobre **cepillos de dientes**, cuyo registro haya sido solicitado por la compañía **COLGATE**. Para ello;

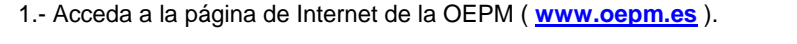

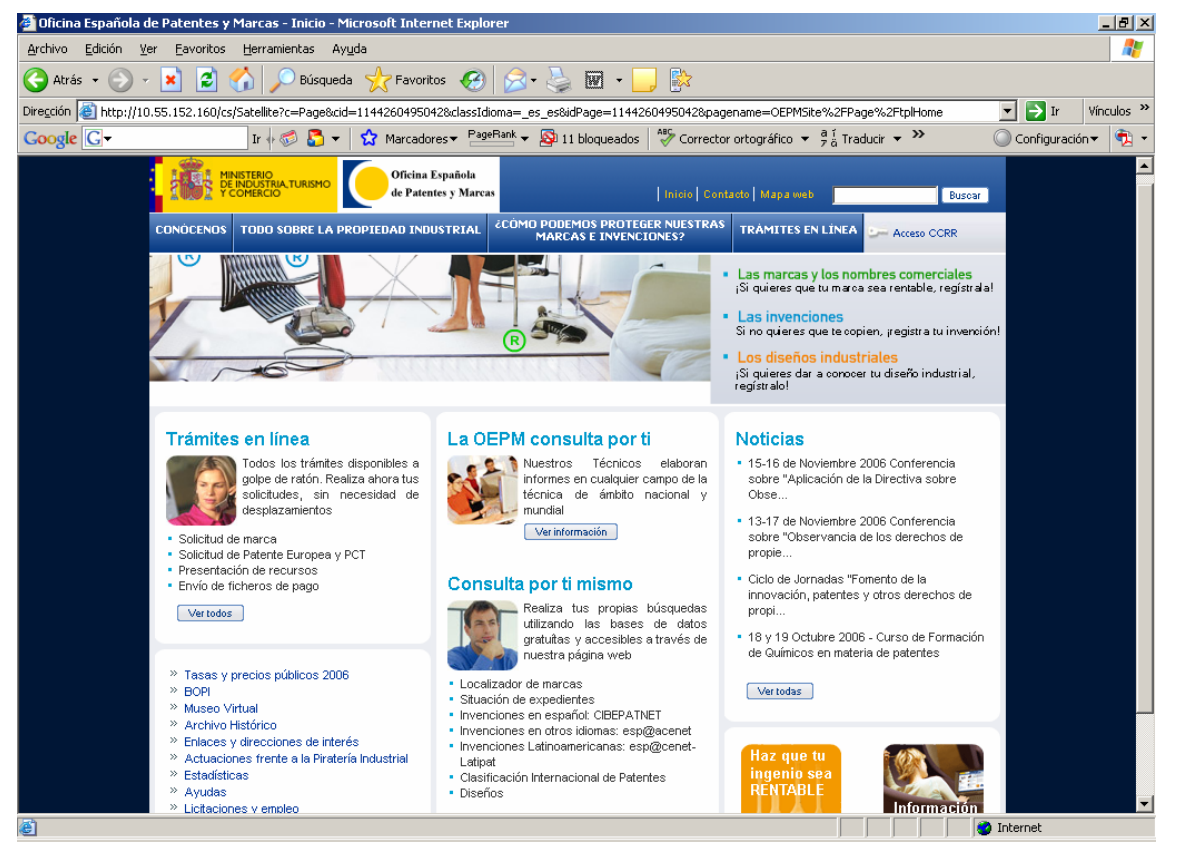

2.- Dentro del apartado BASES DE DATOS pulse la opción **Cibepatnet**.

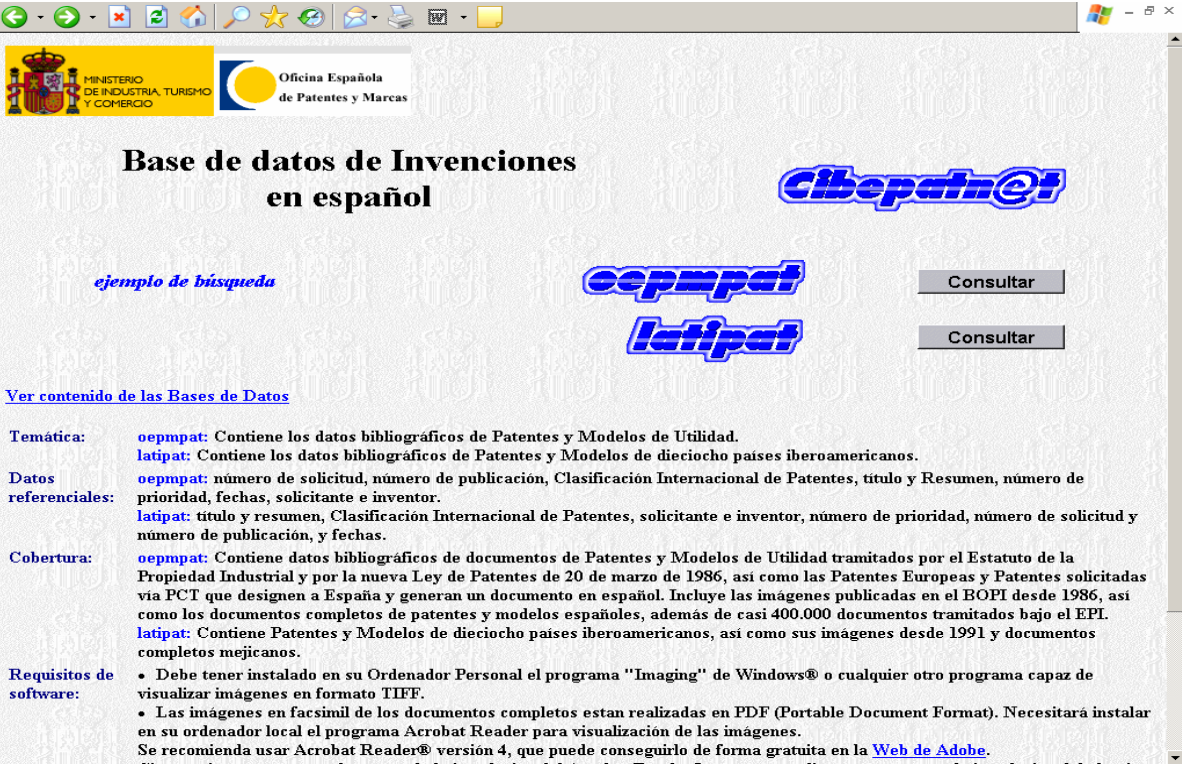

3.- Pulse el botón **Consultar** situado a la derecha de OEPMPAT

Aparece un formulario de búsqueda que permite introducir en diversos campos (Título, Resumen, Solicitante, Fecha de solicitud...) aquellos términos que caractericen mejor su investigación (empresas, inventores, palabras clave técnicas, fechas de solicitud o de publicación...)

Todas las opciones de búsqueda, operadores y su posible combinación puedes ser localizados a través de las ayudas incorporadas en los distintos campos de los formularios (pulse, por ejemplo, en el campo **Título-Resumen** del formulario).

La elección de una adecuada estrategia de búsqueda facilita la localización de la información realmente relevante, evitando la recuperación de referencias sin interés. Es importante que a la hora de seleccionar las palabras clave de nuestra búsqueda tengamos muy en cuenta las diferentes acepciones(sinónimos) que pueden ser utilizadas. Así, si estamos buscando **cepillos de dientes**, también deberíamos buscar **cepillos dentales**.

Siguiendo nuestro ejemplo, escriba: COLGATE en el campo **Solicitante**, y CEPILL+ Y (DIENTE+ O DENTA+) en el campo **Título-Resumen**.

Esta búsqueda recupera aquellas referencias de invenciones que cumplen dos condiciones: primero, que incluyan en su título y/o resumen las combinaciones de palabras **"cepillos de dientes**", "**cepillos dentales**", etc. Y, segundo, que hayan sido solicitadas por la empresa **COLGATE**.

El operador +, por ejemplo, en DENTA+, recupera todas las palabras que comiencen por la raíz DENTA, tales como: DENTA**DURA**, DENTA**L**, DENTA**LES**...

El operador O entre dos palabras obliga a que cualquiera de ellas aparezca en el campo de búsqueda. En nuestro ejemplo, el uso de este operador en DIENTE+ **O** DENTA+, recuperaría las siguientes palabras: **DIENTE**, **DIENTE**S, **DENTA**L, **DENTA**LES, **DENTA**DURA...

El operador Y entre dos palabras obliga a que éstas aparezcan a la vez en el campo donde buscamos. Así, la expresión CEPILL+ Y DIENTE+ recupera las siguientes combinaciones: **CEPILL**O DE **DIENTES**, **CEPILL**OS DE **DIENTE**S, **CEPILL**ARSE LOS **DIENTE**S...

Para combinar el operador O y el operador Y es necesario el empleo de paréntesis ( ). En nuestro ejemplo, su uso nos permite recuperar expresiones tales como: **CEPILLO DE DIENTES**, **CEPILLO DENTAL**...

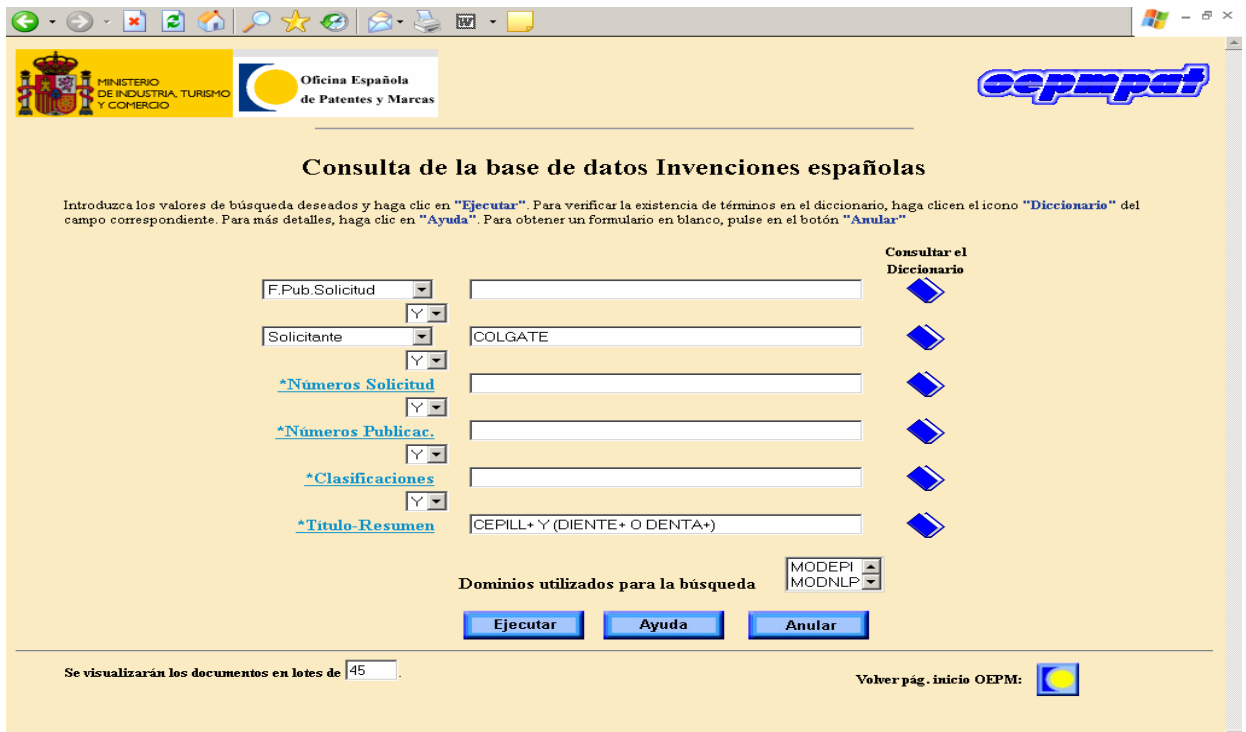

## 4.- Pulse el botón de **Ejecutar.**

Obtenemos una pantalla que nos indica el número de documentos recuperados que cumplen las especificaciones de nuestra búsqueda.

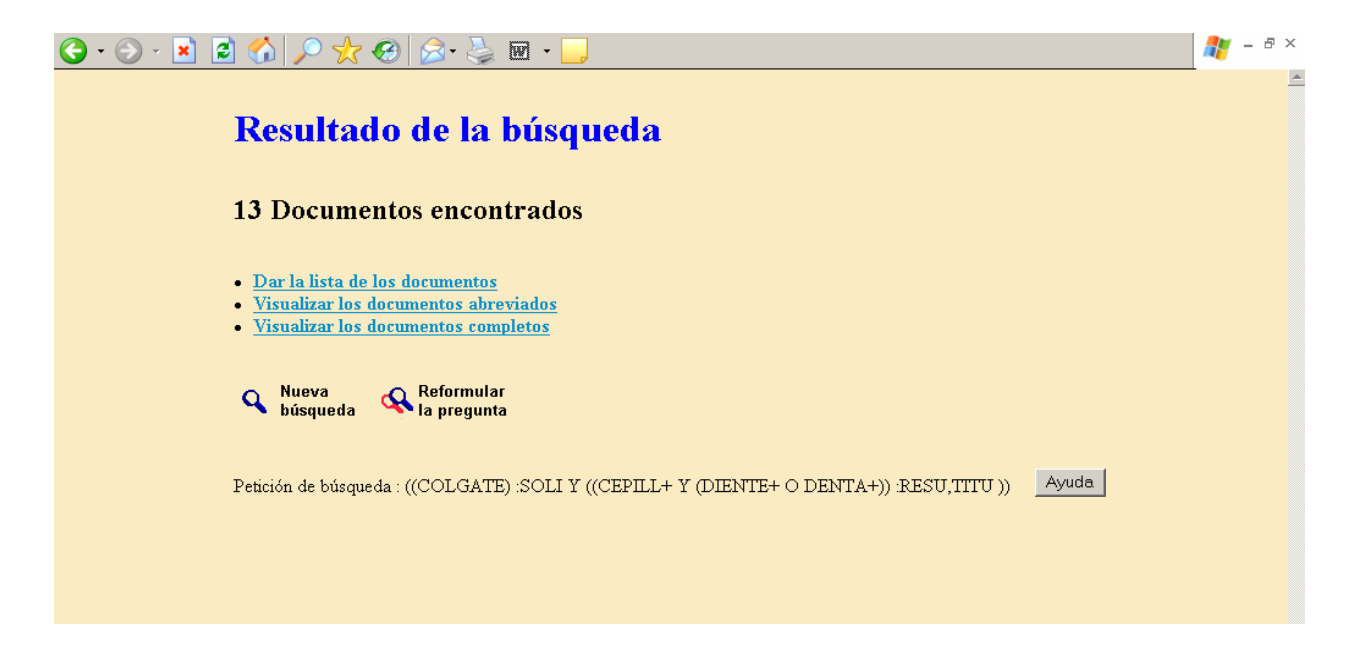

5.- Elija la opción de visualización de documentos deseada (por ejemplo, pulse la primera opción: **Dar la lista de los documentos**)

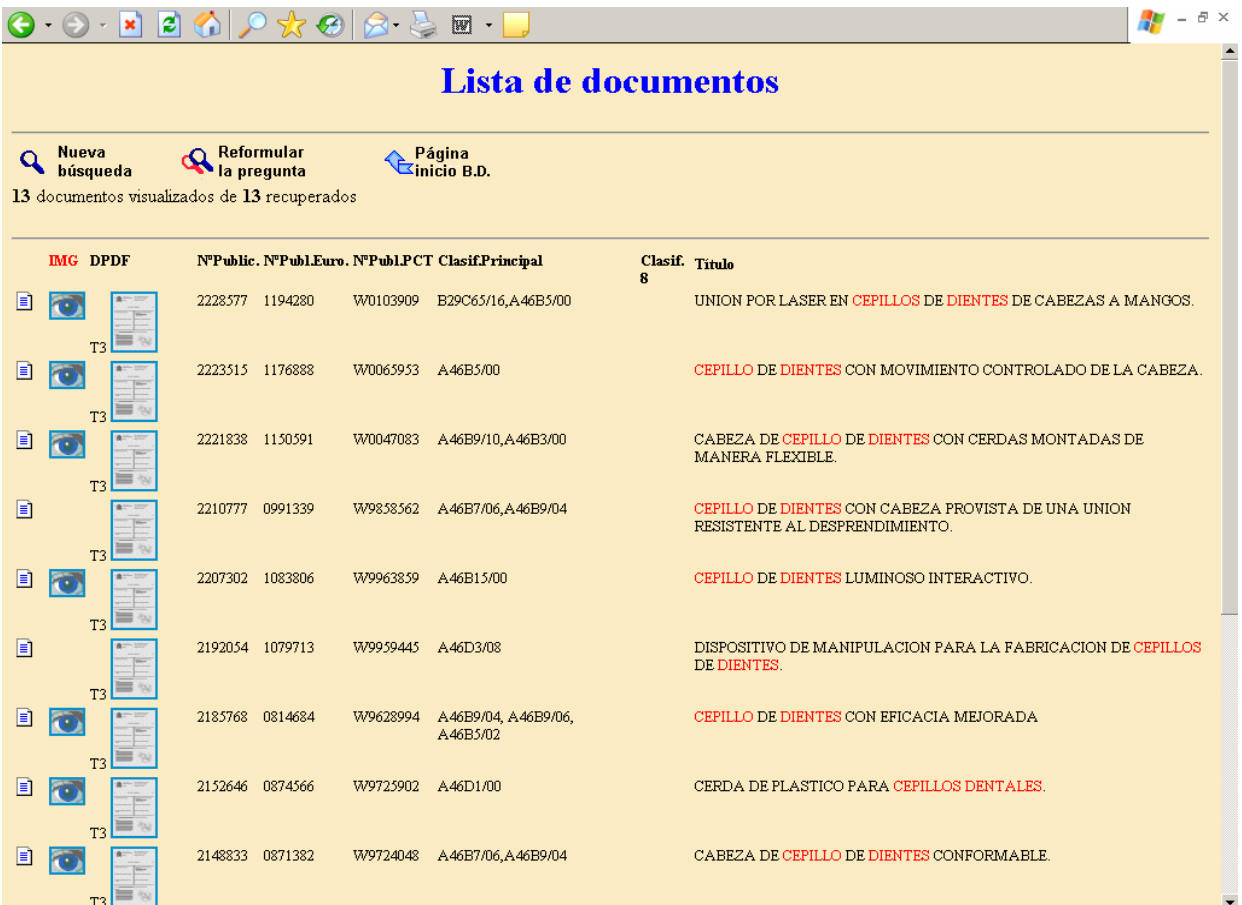

6.- En la lista visualizada y para cada documento recuperado se incluyen diversos datos: Título, Nº de publicación, Clasificación Principal, etc.

Dependiendo de la información disponible en la base de datos, cada documento se acompaña de hasta tres iconos que nos permiten obtener la información bibliográfica completa (icono de la izquierda), el dibujo más representativo (icono IMG) o incluso el documento completo (icono DPDF).

Así, por ejemplo, si deseamos consultar del documento completo (texto y dibujos) con número de publicación **2137904** y título **CEPILLO DE DIENTES**, basta con pulsar en su icono DPDF correspondiente.

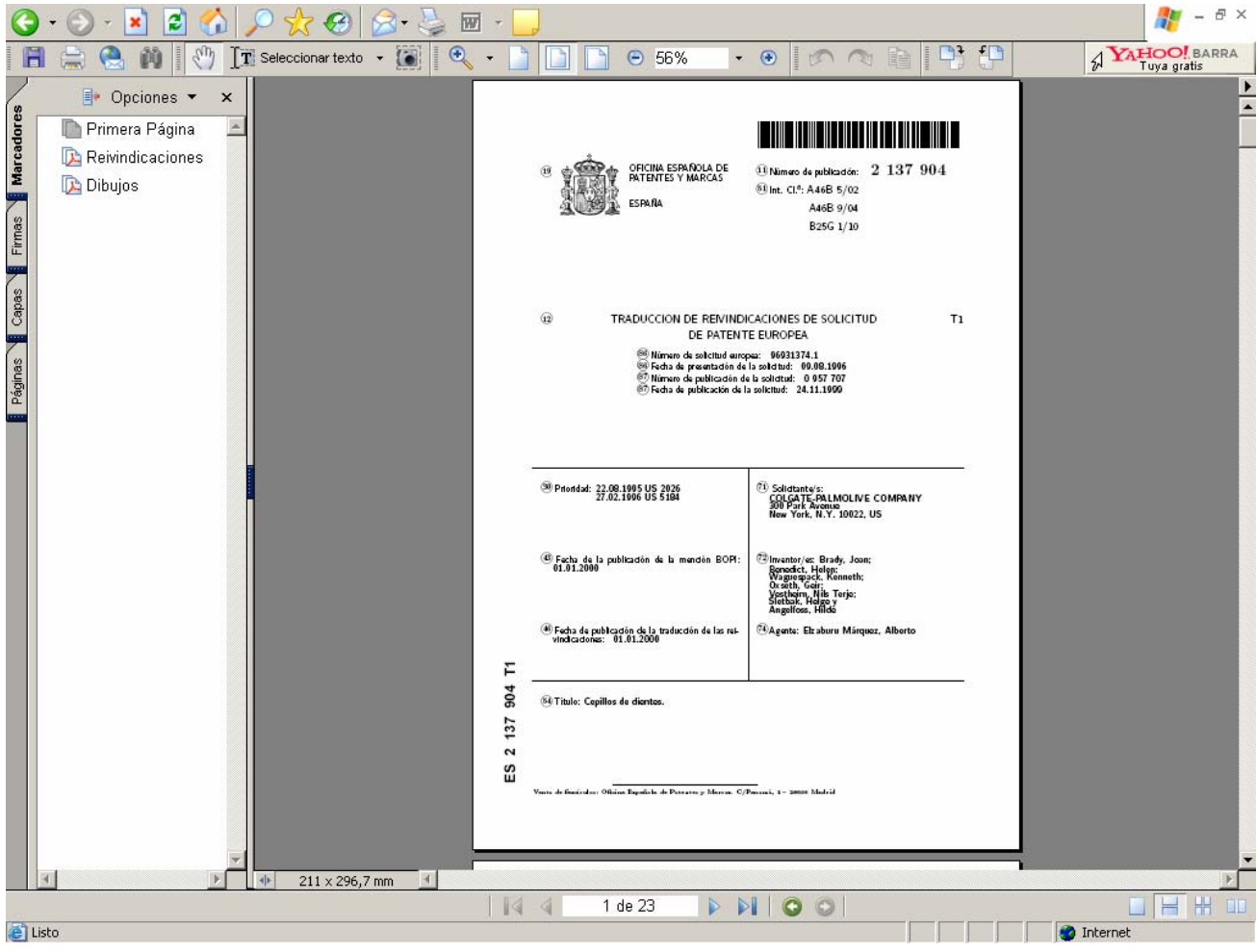